## *Brasília, Distrito Federal, 31 de janeiro de 2023.*

Este documento reporta os códigos de extração de dados, via API, do eSUS-Notifica, bem como oferece um breve manual para sua utilização. Os códigos foram desenvolvidos em linguagem Python e têm como objetivo recuperar a totalidade de registros do eSUS-Notifica de uma determinada Unidade da Federação. A figura 1 apresenta os códigos Python, os quais também estão disponíveis em arquivo (com extensão IPYNB) anexado a este documento.

|              | Jupyter 0_PyScript_Extracao_OpenDatasus-Atualizado-24012023 (autosaved)                                                                                                    | Logout                |
|--------------|----------------------------------------------------------------------------------------------------|-----------------------|
| Edit<br>File | Widgets<br>Cell<br>Help<br><b>View</b><br>Insert<br>Kernel                                                                                                    | Python 3 O<br>Trusted |
|              | ጣ<br>n.<br>$\blacktriangleright$ Run $\blacksquare$ C<br>$\triangleright$ Code<br>pang<br>$\checkmark$                                                                                                    |                       |
|              |                                                                                                    |                       |
|              | 1) Acessar via Python a totalidade dos dados eSUS Notifica                                                                                                    |                       |
|              | In $\lceil$  : #!pip install elasticsearch7==7.13.1<br>## Utilizar essa versão da biblioteca elasticsearch<br>##na versão 8 foi modificada a estrutra do arquivo é não funciona com o script no formato atual                                                                                                    |                       |
|              | In $\lceil \cdot \rceil$ : import time<br>import pandas as pd<br>from elasticsearch7 import Elasticsearch<br>import elasticsearch7.helpers<br>import csv<br>import io<br>from datetime import datetime<br>#variáveis atualizadas com as disponiveis na API do OpenDatasus em 24/01/2023<br>columns = ['id', 'dataNotificacao', 'sexo', 'racaCor', 'estado','estadoIBGE', 'municipio', 'municipioIBGE',<br>'estadoNotificacao', 'estadoNotificacaoIBGE', 'municipioNotificacao', 'municipioNotificacaoIBGE',<br>'sintomas', 'outrosSintomas', 'dataInicioSintomas', 'dataEncerramento', 'evolucaoCaso', 'classificacaoFinal',<br>'resultadoTeste', 'codigoTriagemPopulacaoEspecifica', 'resultadoTesteSorologicoIgG', 'outrasCondicoes',<br>'idade', 'loteSegundaReforcoDose', 'profissionalSaude', 'tipoTeste', 'resultadoTesteSorologicoIgM',<br>'resultadoTesteSorologicoTotais', 'qualAntiviral', 'codigoContemComunidadeTradicional', '@version',<br>dataTesteSorologico', 'estrangeiro', 'idCollection', 'codigoDosesVacina', 'codigoLocalRealizacaoTestagem',<br>'laboratorioSegundaReforcoDose', 'dataSegundaDose', 'codigoEstrategiaCovid', 'dataSegundaReforcoDose',<br>'codigoRecebeuAntiviral', 'outroTriagemPopulacaoEspecifica', '@timestamp', 'outroBuscaAtivaAssintomatico',<br>'codigoBuscaAtivaAssintomatico', 'recebeuAntiviral', 'codigoRecebeuVacina', 'dataReforcoDose',<br>'tipoTesteSorologico', 'dataInicioTratamento', 'cbo', 'registroAtual', 'dataPrimeiraDose', 'condicoes',<br>'dataTeste', 'outroAntiviral', 'estadoTeste', 'codigoQualAntiviral', 'outroLocalRealizacaoTestagem'] |                       |

Figura 1. Códigos Python para extração de dados, via API, do eSUS-Notifica de uma determinada Unidade da Federação.

## Breve Manual

- 1. Faça download do instalador da plataforma *Anaconda Python* (versão corrente 3.7) através [deste link](https://www.anaconda.com/products/individual) e salve o arquivo em qualquer pasta do seu computador. Então, clique duas vezes no arquivo com o botão esquerdo do mouse e siga as instruções de instalação.
- 2. Os pacotes elasticsearch e pandas são pré-requisitos para a utilização dos códigos Python. Estes pacotes podem ser instalados usando o Anaconda Prompt. Por exemplo, insira o código "pip install elasticsearch7=7.13.1" no terminal do Anaconda Prompt e, depois, aperte Enter, para instalar o pacote elasticsearch. Nota-se que o pacote pandas vem instalado com o Anaconda Python e, portanto, é necessário, apenas, a instalação do pacote elasticsearch. Para usuários de outras plataformas de programação, é importante certificar se

o pacote pandas está instalado. É recomendado a instalação exatamente dessa versão da biblioteca do elasticsearch 7.13.1, pois versões mais novas da biblioteca não funcionam da mesma maneira, sendo assim o código em Python para download dos dados pode não funcionar, pois foi desenvolvido com essa versão da biblioteca.

- 3. Ao final destas duas etapas o usuário terá os recursos necessários para executar os códigos Python numa rotina de extração de dados do eSUS-Notifica. Sugerimos o uso do arquivo (com extensão IPYNB) anexado a este documento. Este arquivo pode ser executado por meio do programa Jupyter Notebook da plataforma Anaconda Python.
- 4. Antes de executar os códigos Python, insira o nome e a senha do usuário no local indicado (veja as linhas de comando 4 e 5 na Figura 1).
- 5. Depois de executar os códigos Python, os dados do eSUS-Notifica da Unidade da Federação serão salvos em arquivo (com extensão CSV) na mesma pasta onde localizam-se os códigos Python. O encode deste arquivo é UTF-8.
- 6. A figura 2 ilustra as etapas de instalação e execução dos recursos apresentados neste breve manual.

Cid Santos, Emily M. T. Santos, Marli Rocha, Ronaldo Alves.

Coordenação Geral de Informações e Análises Epidemiológicas, Departamento de Análise Epidemiológica e Vigilância de Doenças Não Transmissíveis, Secretaria de Vigilância em Saúde e Ambiente, Ministério da Saúde (CGIAE/DAENT/SVSA/MS).

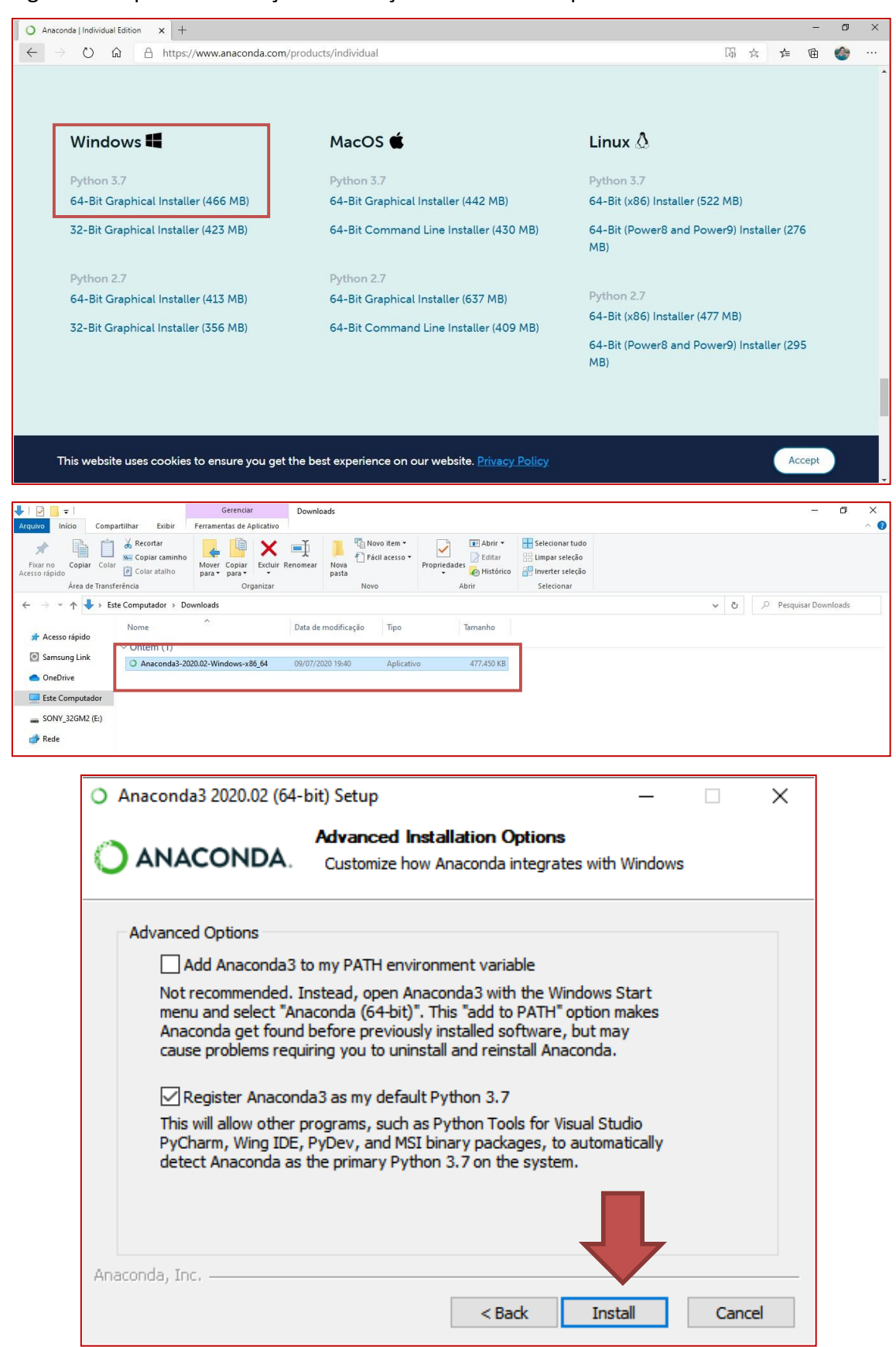

Figura 2. Etapas de instalação e execução dos recursos apresentados neste manual.

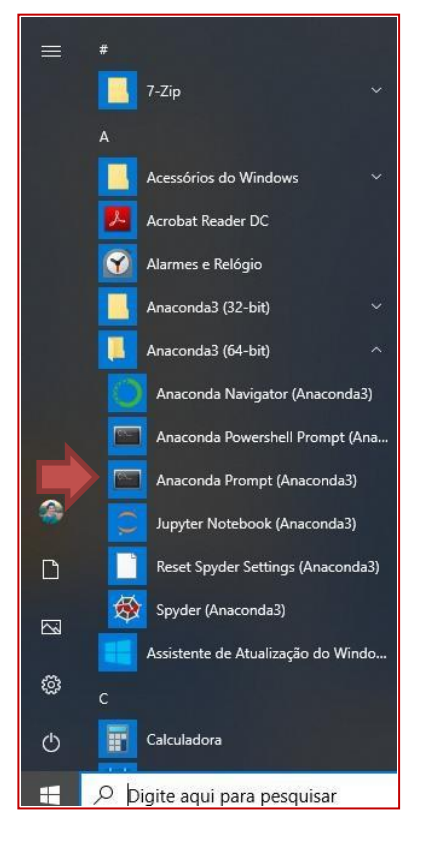

## $7.13.1$ : eta 0:00:00<br>appdata\local\packages\pyth<br>al\packages\pythonsoftwarefe tion.python.3.10\_qbz5n2kfraBp0\localcache\local-packages\python310\site-packages (from elasticsearch7==7.13.1) (1.26.14)<br>.3.10\_qbz5n2kfra8p0\localcache\local-packages\python310\site-packages (from elasticsearch7==7.13.1) (

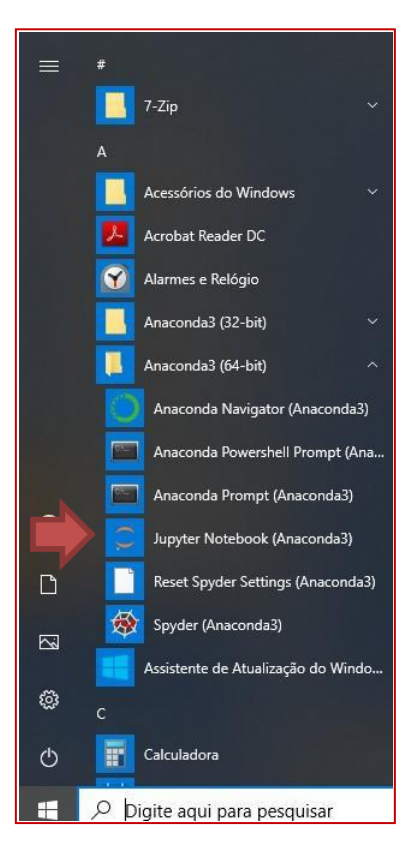

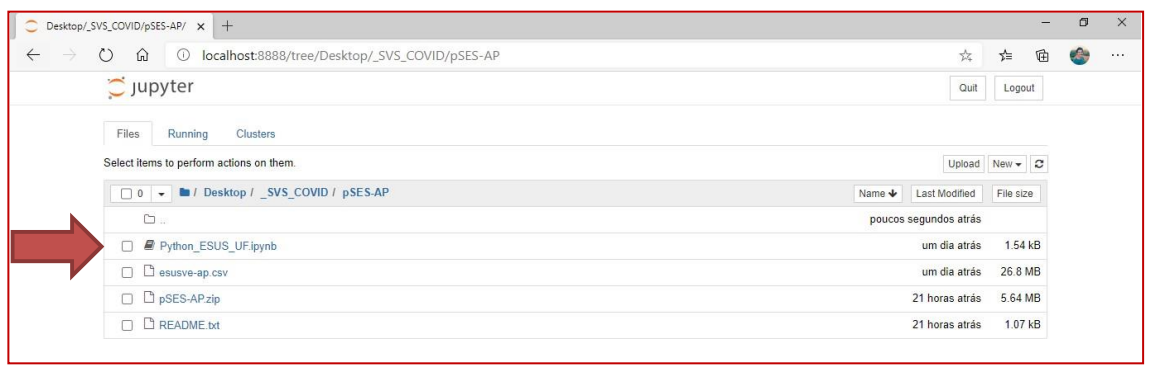

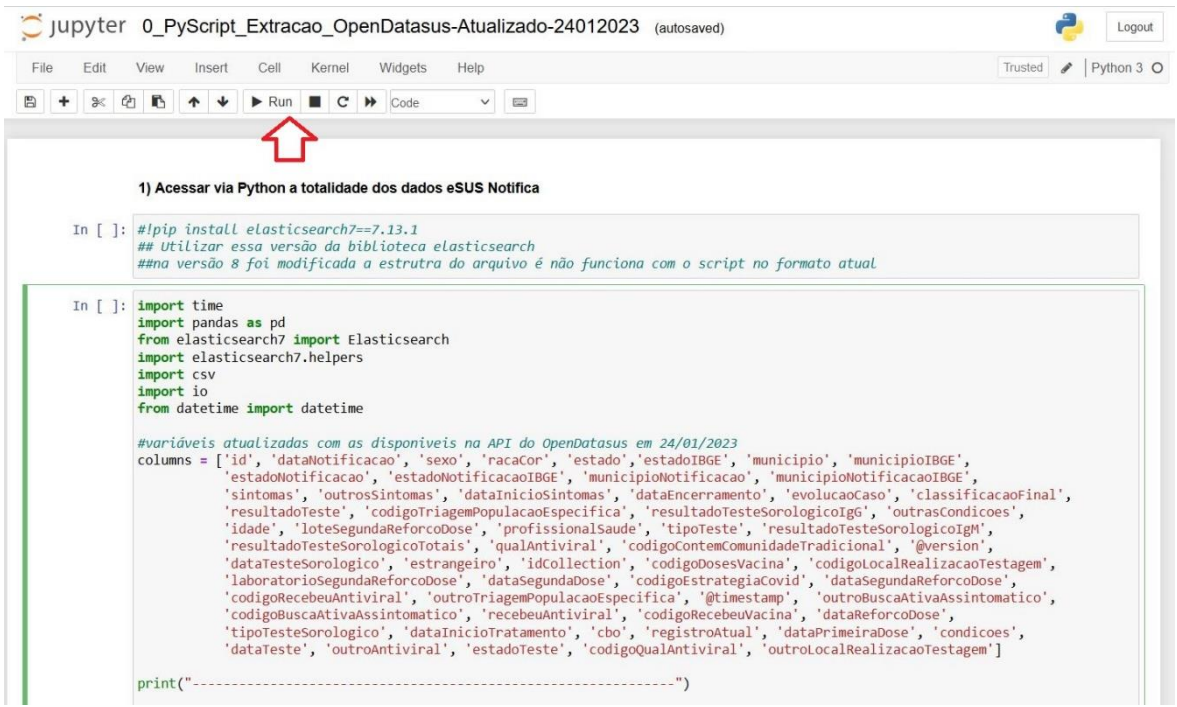